# II. スマートフォンからWebexイベントへの参加方法

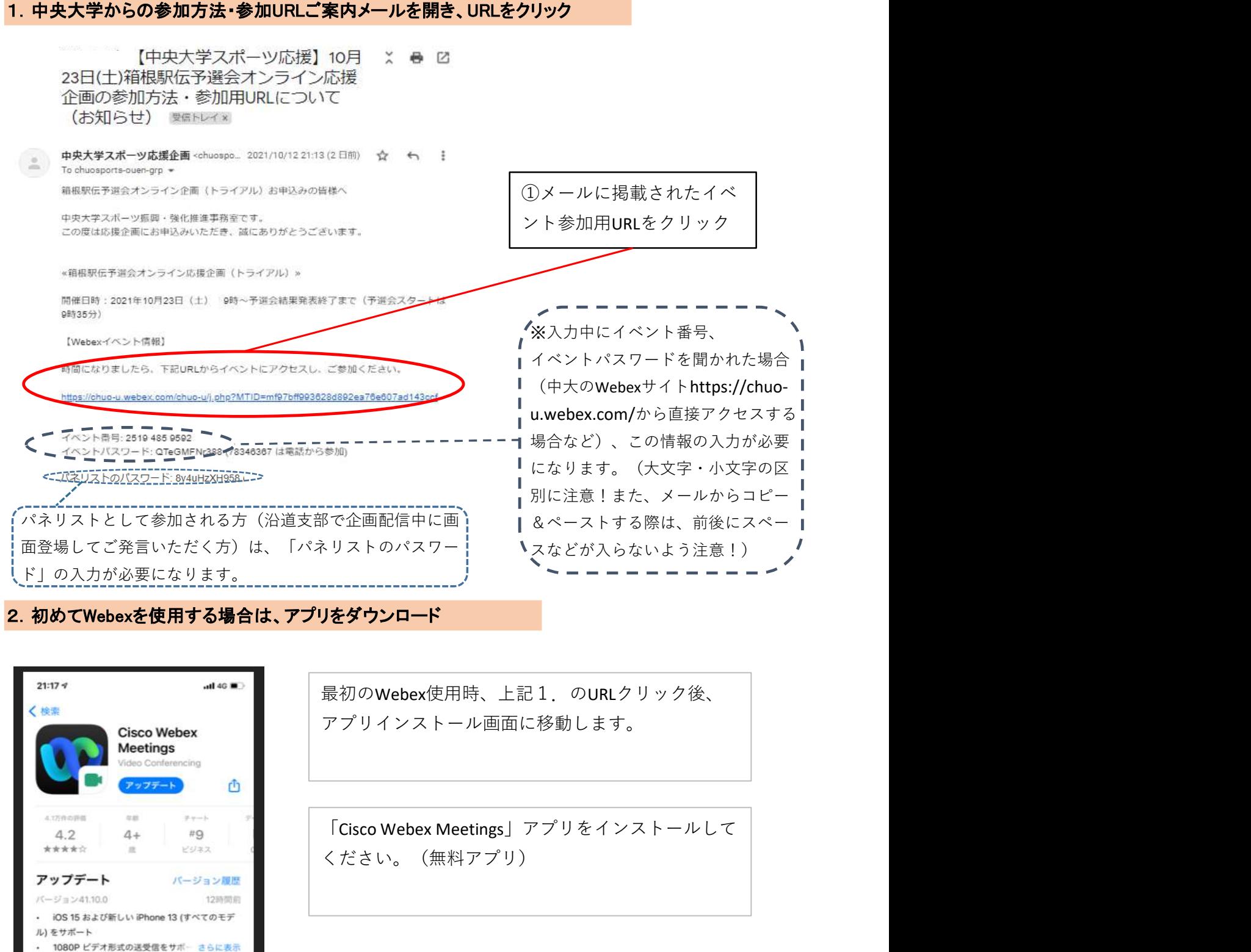

## 2. 初めてWebexを使用する場合は、アプリをダウンロード

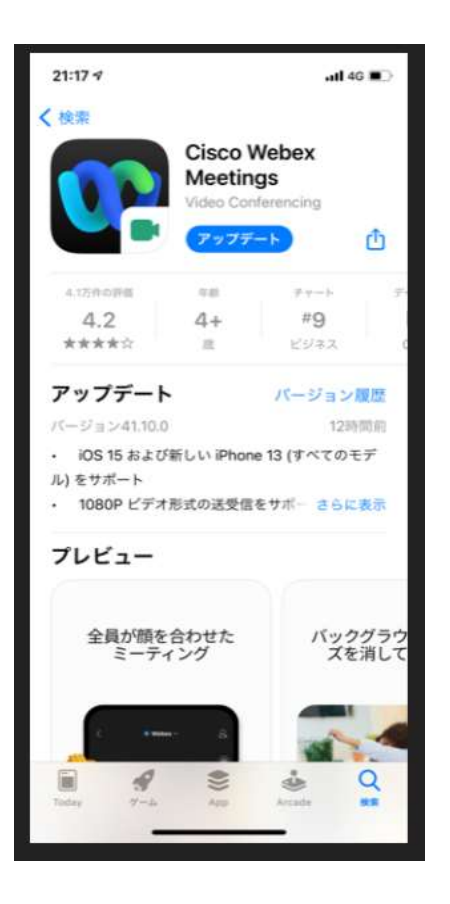

最初のWebex使用時、上記1.のURLクリック後、 アプリインストール画面に移動します。

ください。(無料アプリ)

### 3.アプリを起動して中央大学のオンラインイベントを開催しているWebexサイトに移動、 参加者情報の入力

【(1)中央大学からの参加方法・参加URLご案内メールを開き、URLをクリックした場合】

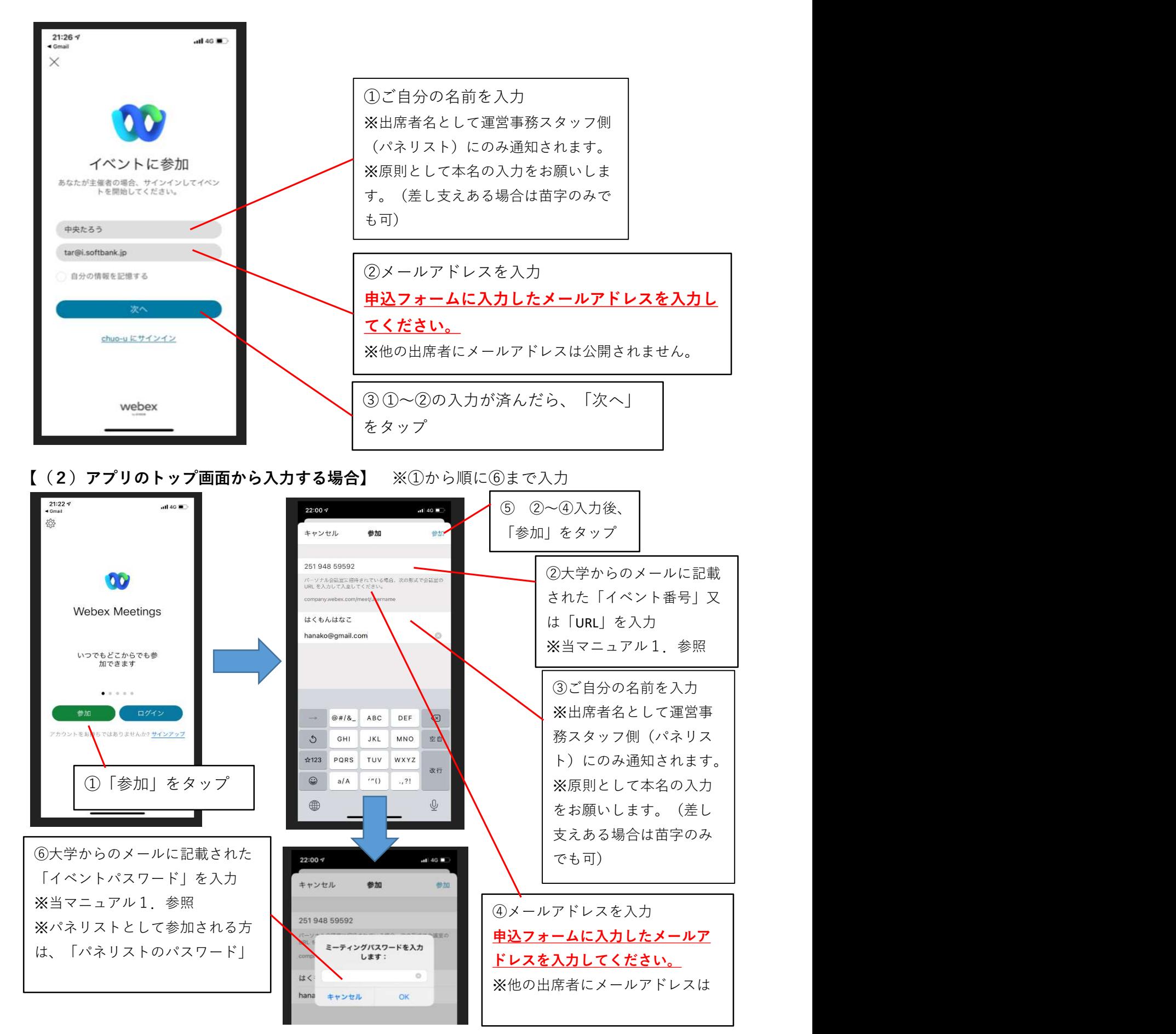

箱根駅伝本戦オンライン応援企画 Webex接続マニュアル スマートフォン版 2021.12.26

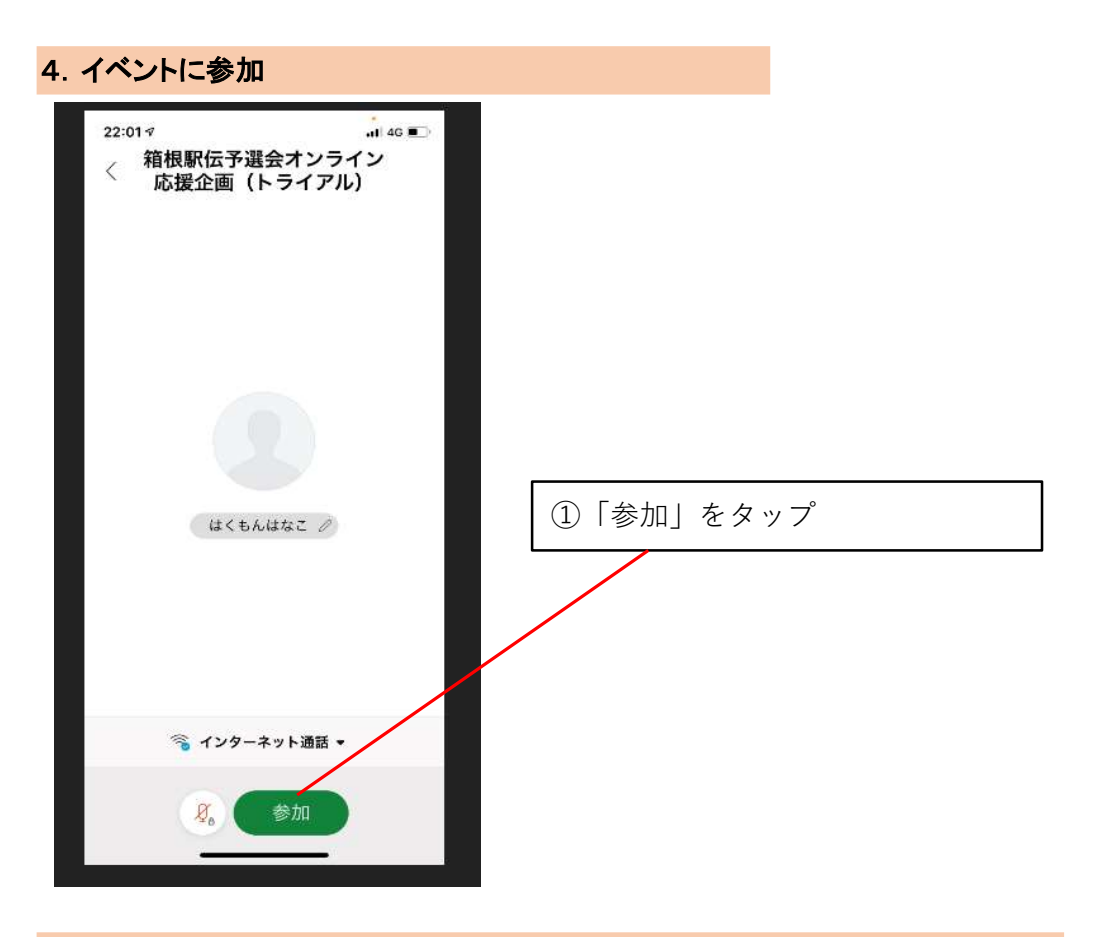

# 5.イベント画面が表示され、主催者(パネリスト)が映し出される

下記の画面が表示されたら、接続成功です!(主催者がイベントを開始していないと接続はできません。)

【主催者(パネリスト)のビデオがオフになっている場合】

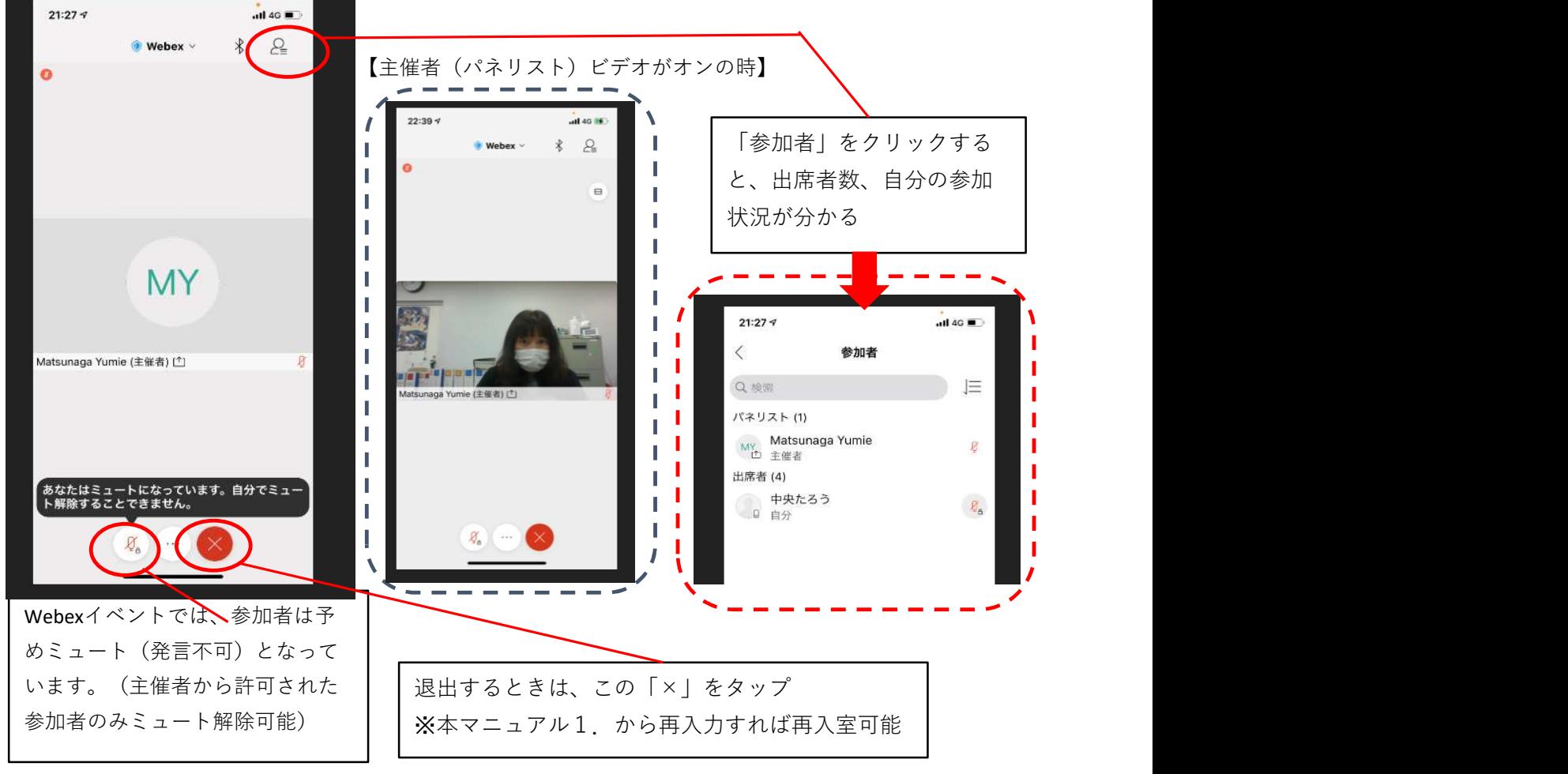

### 6.チャット機能を利用する場合

Webexのチャット機能で、イベント中に応援メッセージを送っていただくこともできます。 (開催中にお時間があればお名前は出さずにご紹介させていただく場合もございます。)

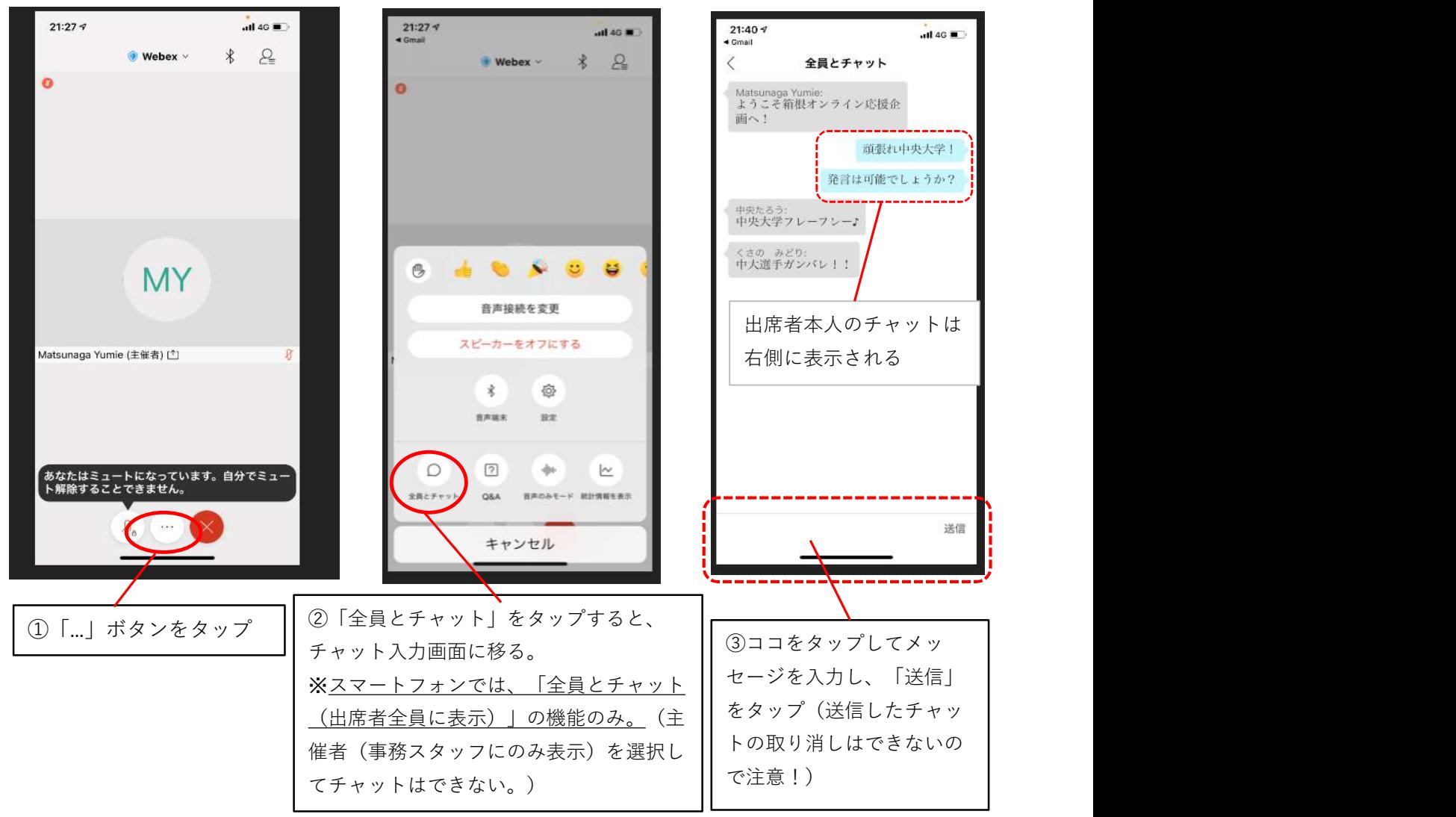

## 7.ビデオ映像は受信せず、音声のみ聴く方法

スマートフォンからの接続の場合、ビデオ映像は受信せず、音声のみ聴くことで通信データ量を低 減する参加方法もあります。(Wi-Fi環境がない時にご検討ください。)

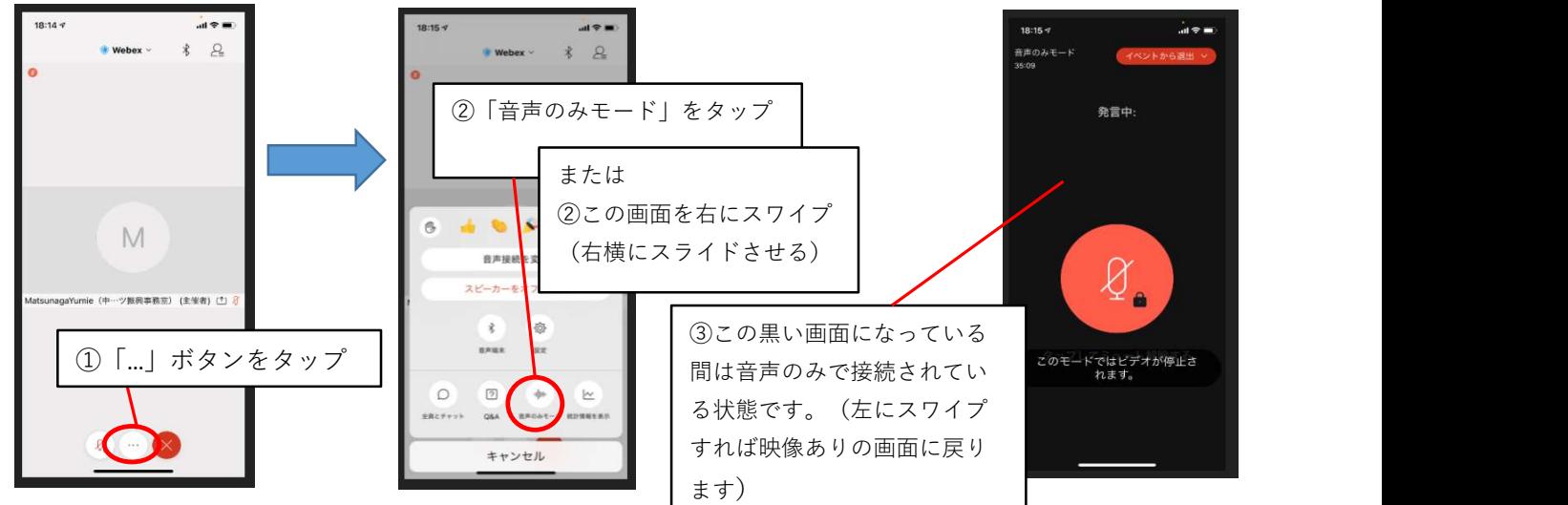

オンライン応援企画ご参加に関するご案内・注意点

①参加される方のお顔は画面に映りません。また開催時間中は自由に出入りできますので、 お気軽にご参加ください。

②開催時間中、Webexのチャット機能で応援メッセージを送っていただくこともできます。 (開催中にお時間があればお名前を伏せてご紹介させていただく場合もございます。)

③民放テレビ局が配信する箱根駅伝の映像、音声は配信いたしませんので、各自テレビ中継等 で選手の力走をご覧ください。なお、ネットワークや回線の状況により、大学からの配信とテ レビ映像・音声に若干の時間差が生じる場合があります。

④本応援企画のご参加にかかる通信料は、ご参加される方のご負担となりますので、Wifi環境 でのご視聴をお勧めいたします。また、Wifi環境下でもWifiが未接続になると自動でパケット通 信料が発生しますので、ご注意ください。

※スマートフォンからの接続の場合、ビデオ映像は受信せず、音声のみ聴くことで通信データ 量を低減する参加方法もございますので、Wi-Fi環境がない時にご検討ください。(スマート フォン版接続マニュアル(上記7.)にその方法をご紹介しております。)

⑤応援中のチャット機能では、公序良俗に反する表現や個人情報、選手への誹謗中傷を含む内 容等のコメントはなさらないでください。(運営事務局からの注意に従っていただけない場合、 配信からご退出をお願いすることもございますので、予めご了承ください。)

⑥参加用URLは、申込者以外への転送、共有はなさらないでください。

⑦Webex参加時に入力するメールアドレスは、申込フォーム登録したメールアドレスを入力し てください。

⑧箱根駅伝本戦当日は、年始のため少人数での運営となっており、万が一配信の乱れ等不手際 がございましたらご容赦いただけますと幸いです。また、接続不具合へのお問い合わせも含め、 当日の電話・メールでの対応はできずご不便をおかけいたしますが、予めご了承ください。

中央大学スポーツ振興・強化推進事務室作成